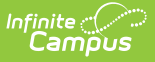

# **Record 1 - School Calendar (Kentucky)**

Last Modified on 10/21/2024 8:19 am CDT

[Business](http://kb.infinitecampus.com/#business-logic) Logic | [Generating](http://kb.infinitecampus.com/#generating-the-extract) the Extract | Data [Elements](http://kb.infinitecampus.com/#data-elements-for-r1---school-calendar-report) for R1 - School Calendar Report

#### Tool Search: SAAR Report

The R1-School Calendar Report returns data about the selected schools' calendars. It provides total number of the types of days included in the calendar and total days in the school year.

If more than one schedule structure is found for a calendar with different attendance days or day events, a fatal error will be returned. Users are required to correct this information.

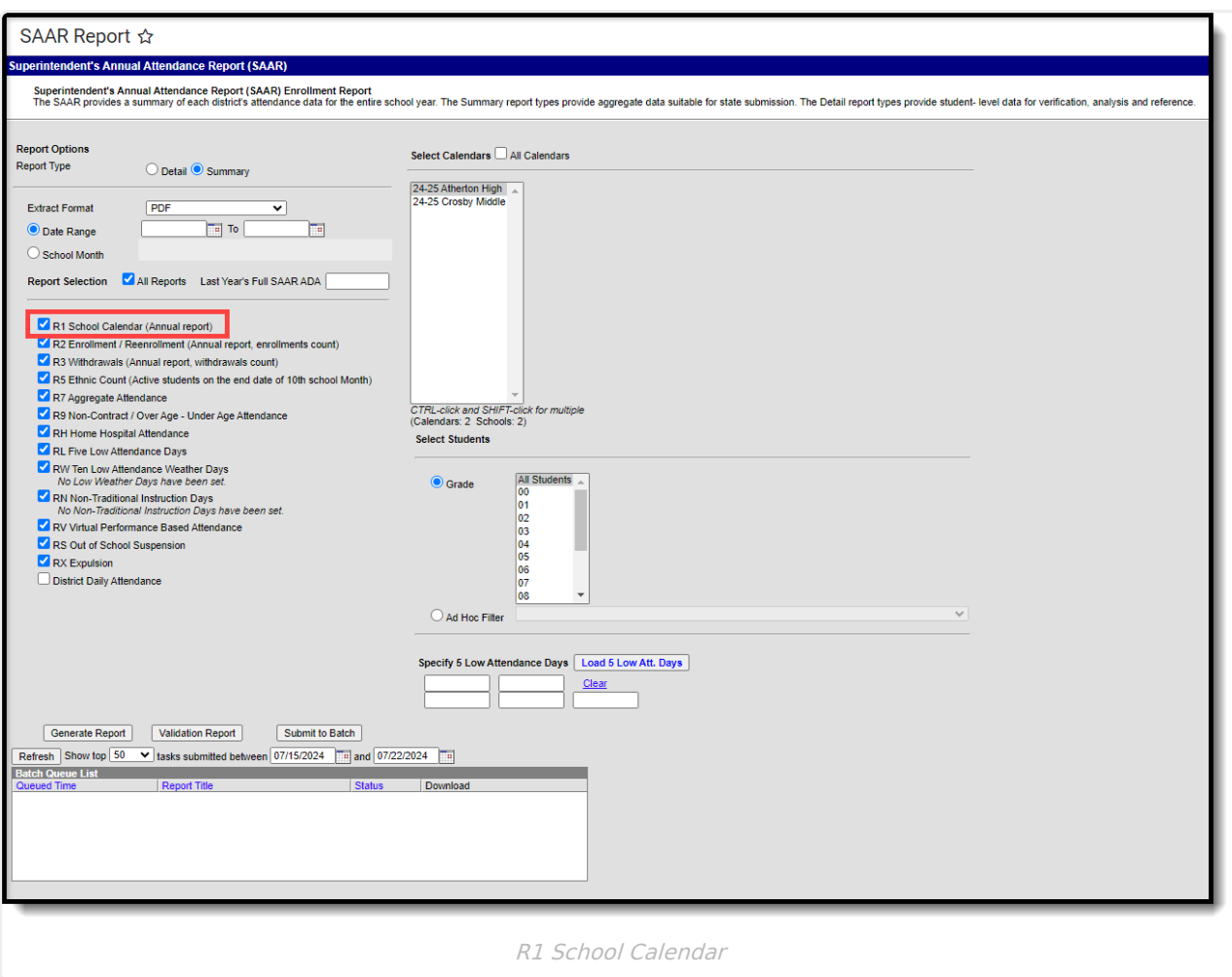

## **Business Logic**

- Pulls each calendar and reports information on days. Uses data from the Calendar > Days editor including Day Events.
- The report will report a fatal error if more than one schedule structure is found for a calendar

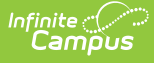

with the same grade level but different attendance days or day events.

- For example:
	- Calendar has two schedule structures.
	- **9th grade exists in each structure.**
	- Schedule structure 1 has March 31 as an instructional day.
	- Schedule structure 2 has March 31 as a non-instructional day.
- Preschool students and state excluded calendars are not reported.

If a school has more than one calendar and the calendars are selected on the extract editor, the grade level in the first calendar will appear black and the grade level in the second calendar will report red (see Image 2).

Also, schools that have more than one schedule structure with different grade levels and different instructional days will report the grade level in red.

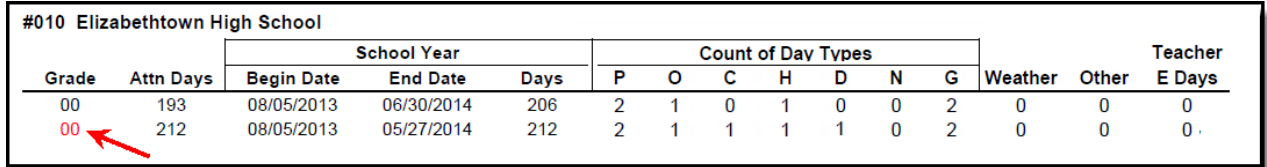

### Image 2: Red Grade Level Example

School numbers and names appear in red when the reporting calendar does not have School Months set up or no students are enrolled in the calendar (see Image 3).

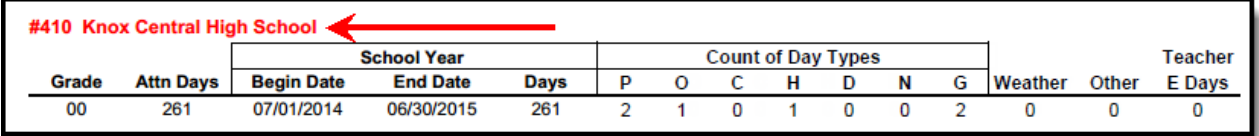

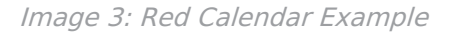

## **Generating the Extract**

- 1. Select the desired **Report Type**. Report Selection options vary depending on the Report Type selected.
- 2. Select the **Extract Format** from the dropdown list.
- 3. Enter a **Date Range** to review data for one or more school months or select which school months should be included in the report. Leaving the Date Range blank reports the entire year.
- 4. Mark the **R1 School Calendar** checkbox.
- 5. Select the appropriate **Calendars** to include in the report.
- 6. Select the appropriate **Grade** (or select an **Ad Hoc Filter**)
- 7. Specify **5 Low Attendance Days** by selecting the **Load 5 Low Att. Days** button (optional).
- 8. Select **Validation Report** to see if the report has been set up correctly.
- 9. Select the **Generate Report Button**. The report will appear in a separate window in the specified Extract Format.

For more information about the SAAR Extract Editor see the SAAR [\(Kentucky\)](https://kb.infinitecampus.com/help/saar-kentucky) article.

| <b>COUNTY PUBLIC SCHOOLS</b><br>Generate on 01/26/16 9:32:37 AM Page 1 of 1 |                        |                                 |                               |            | Superintendent's Annual Attendance (SAAR) Report<br><b>Record Format: 1 - School Calendar</b><br>School Month: 1, 2, 3<br>Calendars: 7 Schools: 7 Grades Count: 14 |          |        |                           |        |        |        |              |              |             |
|-----------------------------------------------------------------------------|------------------------|---------------------------------|-------------------------------|------------|----------------------------------------------------------------------------------------------------|----------|--------|---------------------------|--------|--------|--------|--------------|--------------|-------------|
|                                                                             |                        |                                 |                               |            |                                                                                                    |          |        |                           |        |        |        |              |              |             |
|                                                                             | #456 High School       |                                 | <b>School Year</b>            |            |                                                                                                    |          |        | <b>Count of Day Types</b> |        |        |        |              |              | Teacher     |
| Grade<br>00                                                                 | <b>Attn Days</b><br>54 | <b>Begin Date</b><br>08/10/2015 | <b>End Date</b><br>10/30/2015 | Days<br>60 | P<br>2                                                                                                    | O        | c<br>n | н                         | D<br>0 | N<br>0 | G<br>2 | Weather<br>0 | Other<br>0   | E Days<br>0 |
| #920 Academy                                                                |                        |                                 | <b>School Year</b>            |            |                                                                                                    |          |        | <b>Count of Day Types</b> |        |        |        |              |              | Teacher     |
| Grade                                                                       | <b>Attn Days</b>       | <b>Begin Date</b>               | <b>End Date</b>               | Days       | P                                                                                                    | $\Omega$ | с      | н                         | D      | N      | G      | Weather      | <b>Other</b> | E Days      |

Image 4: R1-School Calendar Report (HTML)

Infinite<br>Campus

### **Data Elements for R1 - School Calendar Report**

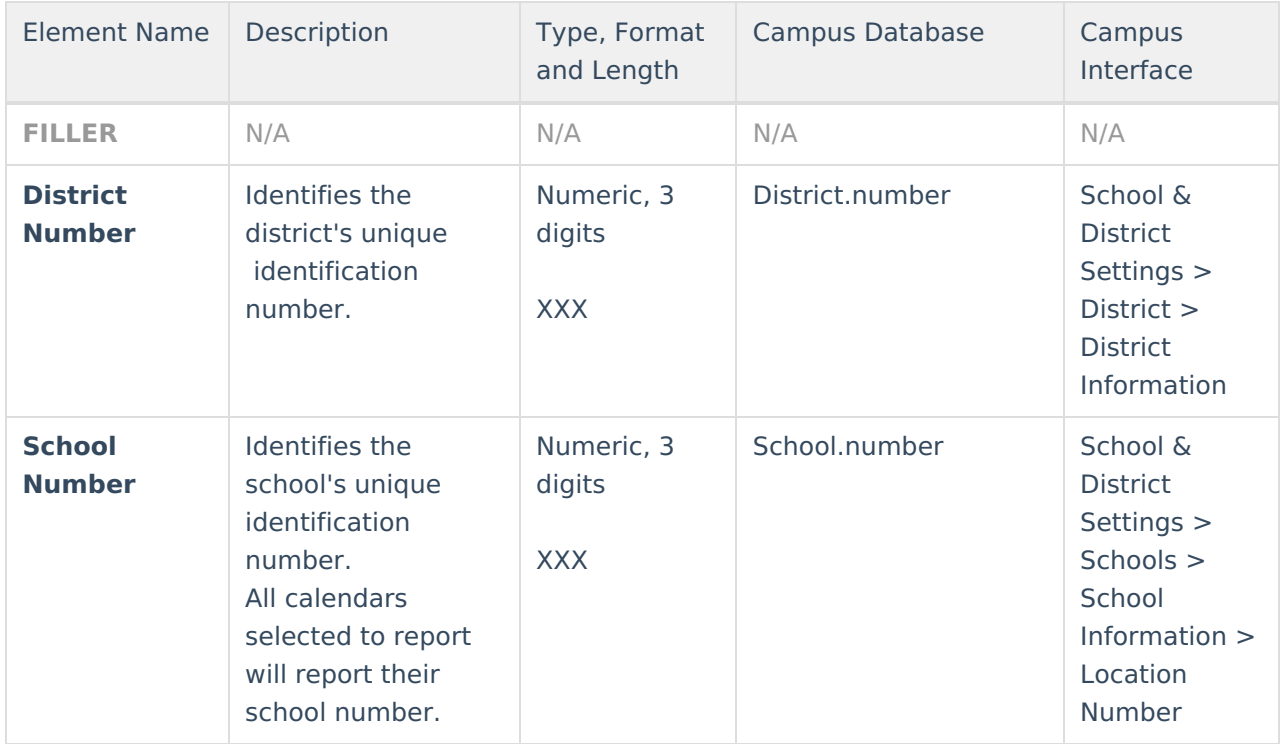

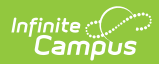

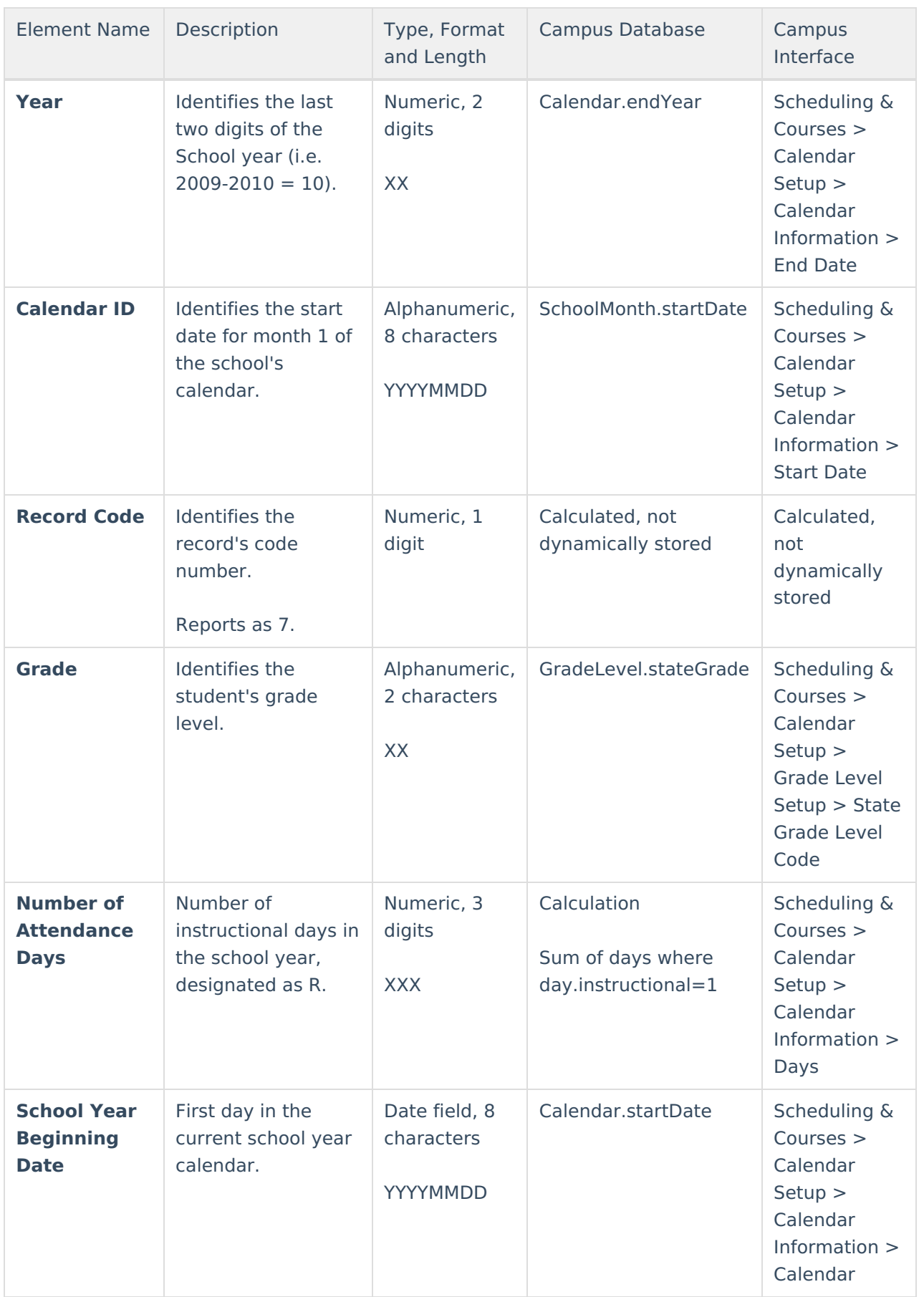

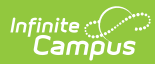

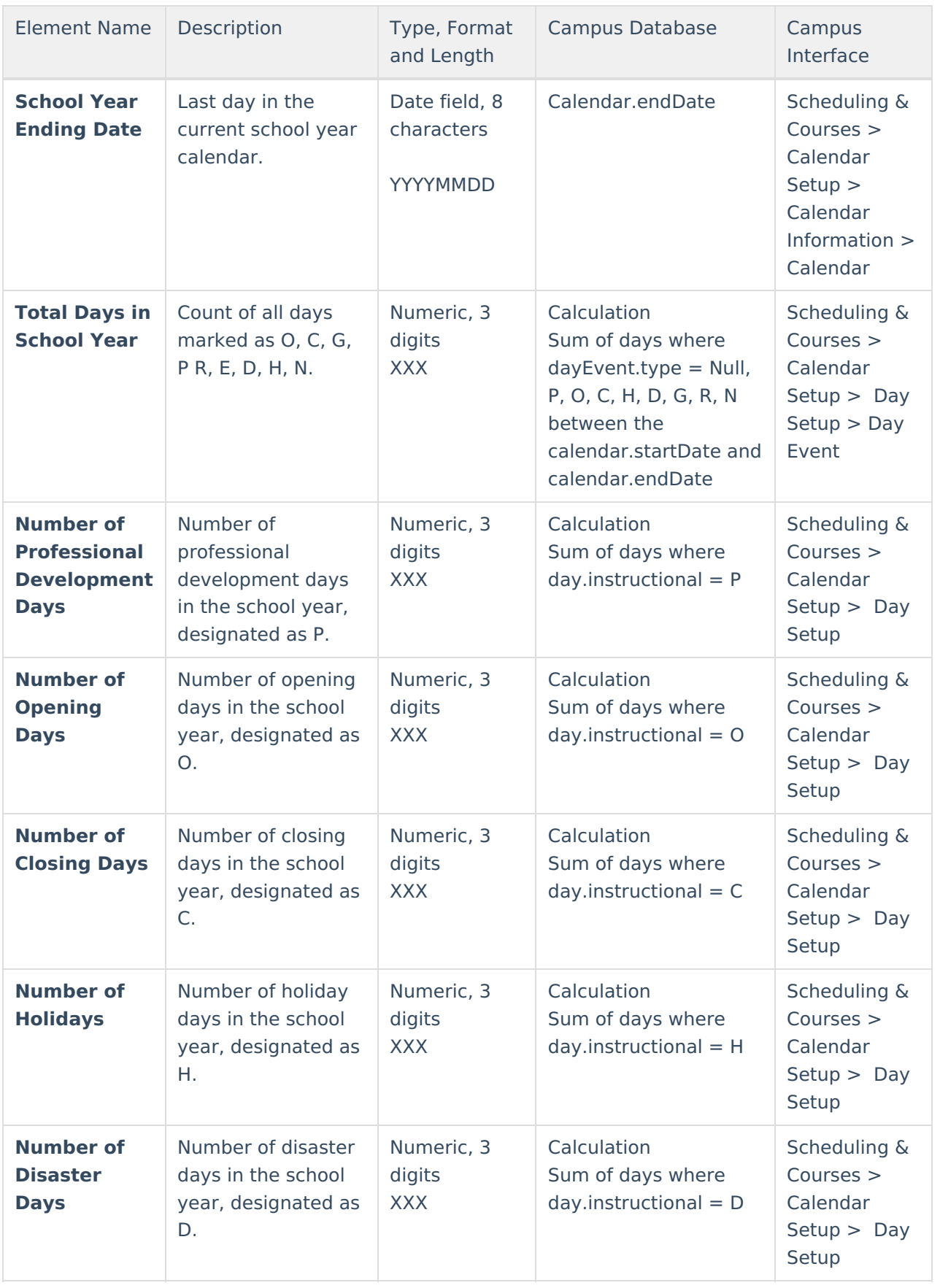

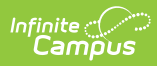

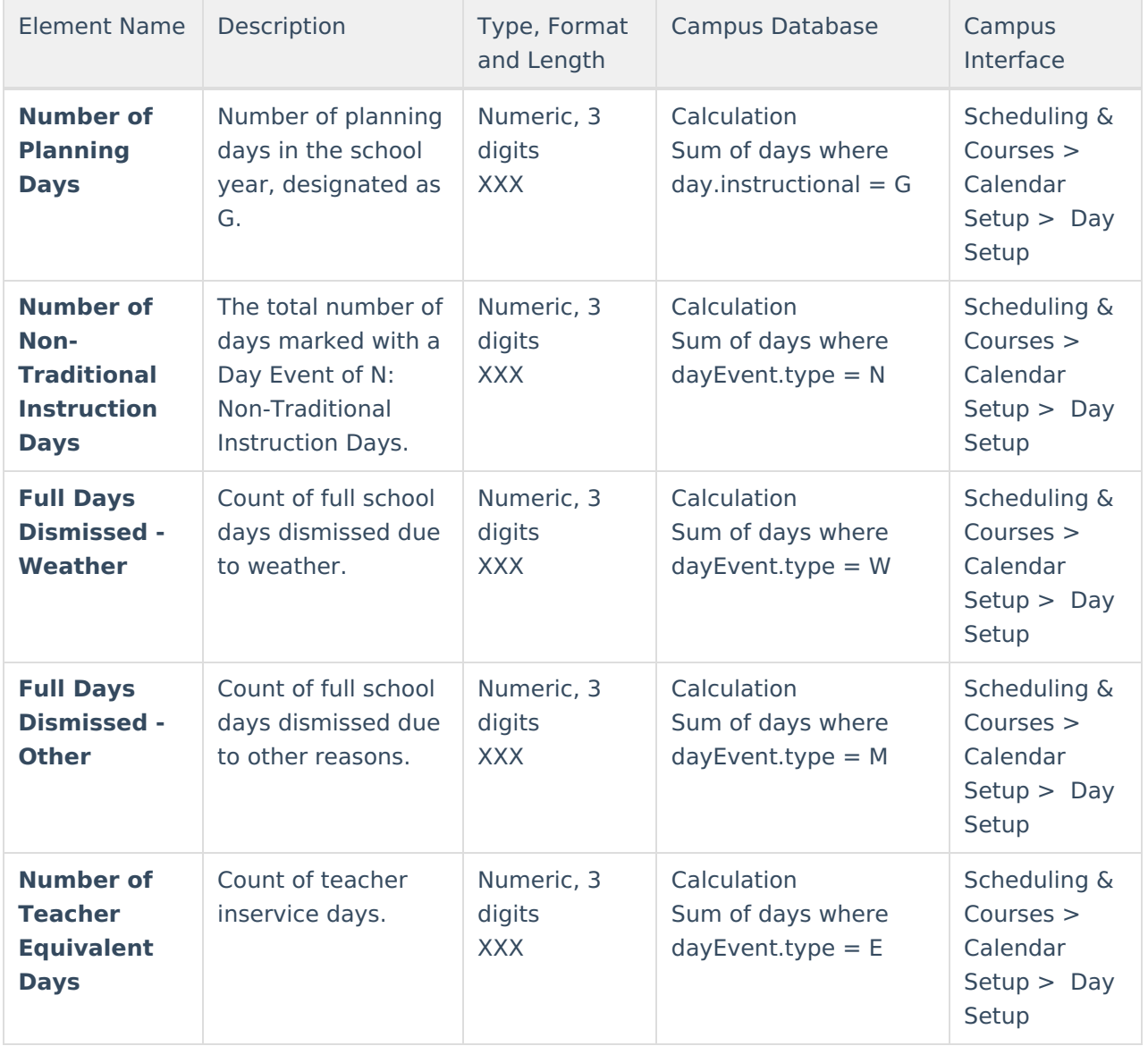